## Multikolinearitas (Multicollinearity)

- **Pengertian Multikolinearitas**
- **Multikolinearitas:** Multikolinieritas adalah suatu keadaan dimana terjadi korelasi linear yang "*perfect"* atau eksak di antara variabel penjelas yang dimasukkan ke dalam model.

# Uji Multikolinearitas

- Uji multikolinearitas bertujuan untuk menguji apakah model regresi ditemukan adanya korelasi antar variabel bebas (*independent variable*).
- Cara mendeteksi ada atau tidaknya multikolinearitas:
	- Nilai R² yang dihasilkan sangat tinggi, tetapi secara individual variabel2 bebas banyak yg tidak signifikan mempengaruhi varibel terikat.
	- Menganalisis matriks korelasi variabel-variabel bebas. Jika antar variabel bebas ada korelasi yg cukup tinggi (di atas 0.80), mengindikasikan adanya multikolinearitas.
	- Multikolinearitas dapat juga dilihat dari nilai tolerance dan lawannya variace inflation factor (VIF). Nilai yg umumnya dipakai untuk menunjukkan adanya multikolinearitas adalah nilai tolerance ≤ 0.10 atau VIF sama dengan ≥ 10.

#### Sebagai gambaranpenjelas,

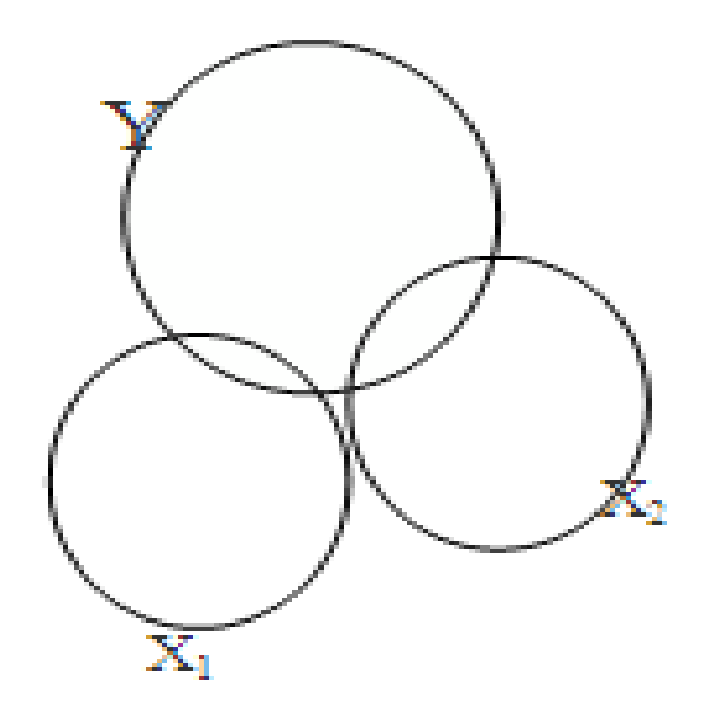

Gb. Tidak berkolinear

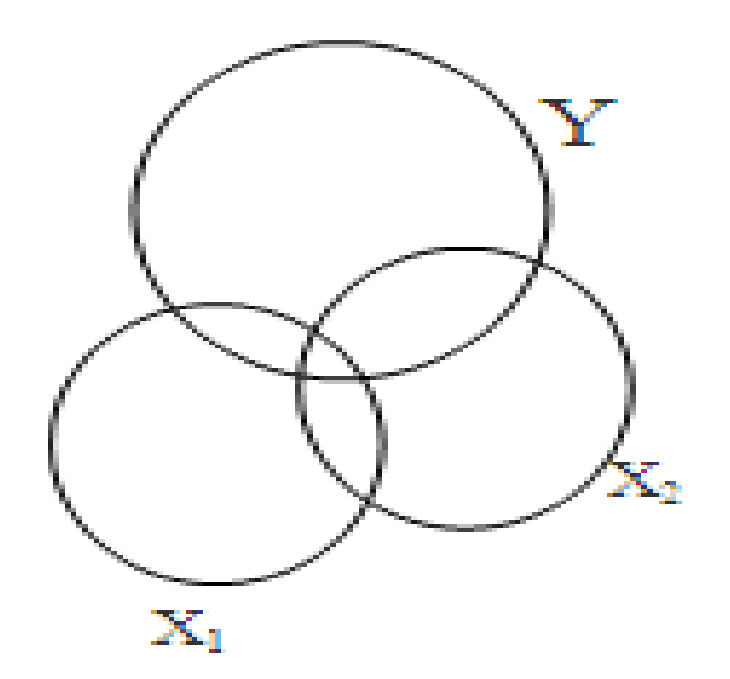

#### Gb. Berkelinear lemah

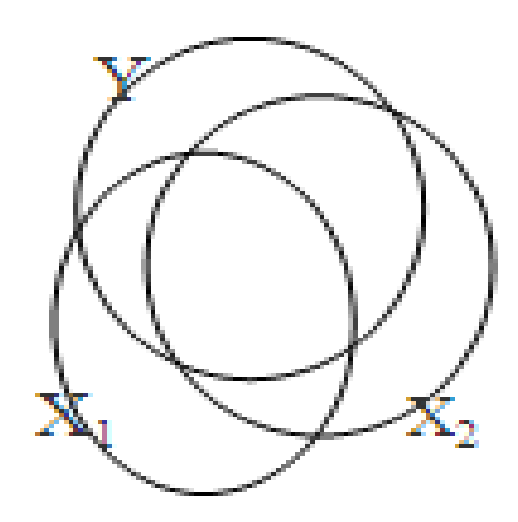

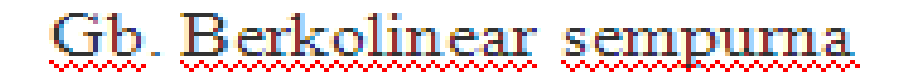

### Konsekuensi Multikolinearitas

• Apabila belum terbebas dari masalah multikolinearitas akan menyebabkan nilai koefisien regresi (b) masing-masing variabel bebas dan nilai *standar error*-nya (se) cenderung bias, dalam arti tidak dapat ditentukan kepastian nilainya, sehingga akan berpengaruh pula terhadap nilai t

### Pendeteksian Multikolinearitas

• Terdapat beragam cara untuk menguji multikolinearitas, di antaranya: menganalisis matrix korelasi dengan *Pearson Correlation*  atau dengan *Spearman's Rho Correlation*, melakukan regresi partial dengan teknik *auxilary regression*

Menurut Gujarati (1995):

- Bila korelasi antara dua variabel bebas melebihi 0,8 maka multikolinearitas menjadi masalah yang serius.
- Apabila korelasi antara variabel penjelas tidak lebih besar dibanding korelasi variabel terikat dengan masing-masing variabel penjelas, maka dapat dikatakan tidak terdapat masalah yang serius.

#### Uji Multikolinearitas dengan SPSS

#### **Perintah dalam SPSS**

- Buka File **multiple\_reg**
- Menu **Analize ─> Regression ─> Linear ..** Tampak di Layar windows Linear Regression
- Pada kotak **Dependent** isikan variabel **income**
- Pada kotak **Independent** isikan variabel **Usia, Pengalaman Kerja**, dan **Jenis Kelamin**
- Pada kotak **Method**, pilih **Enter**
- Untuk menampilkan matriks korelasi dan nilai Tolerance dan VIF, pilih **Statistics**, di layar akan muncul tampilan Linear Regession Statistics, sebagai berikut:

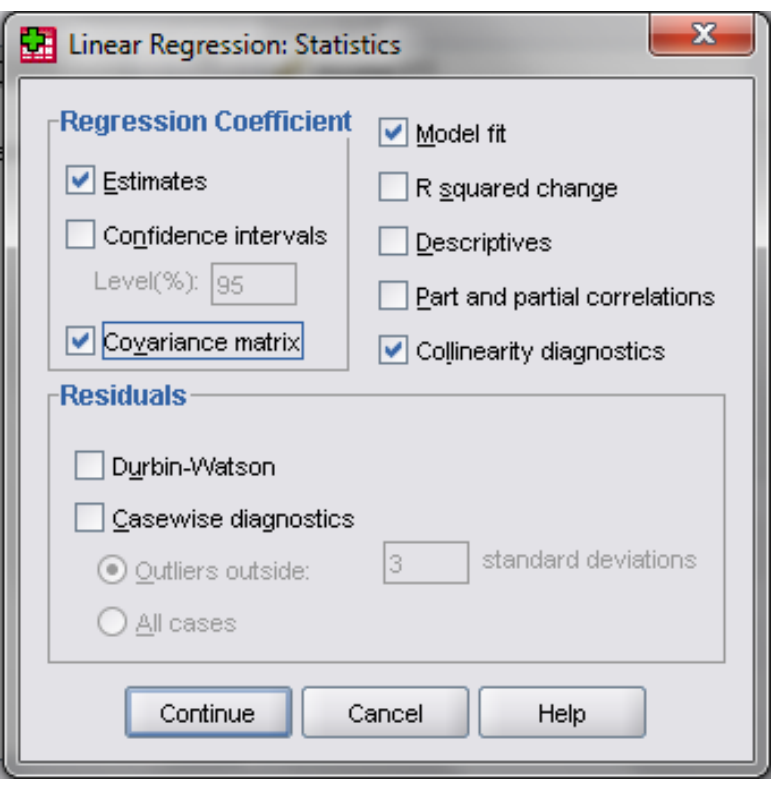

- Aktifkan pilihan **Covariance matrix** dan **Collinierity diagnostics**
- Tekan **Continue**, abaikan yang lain dan tekan **OK**

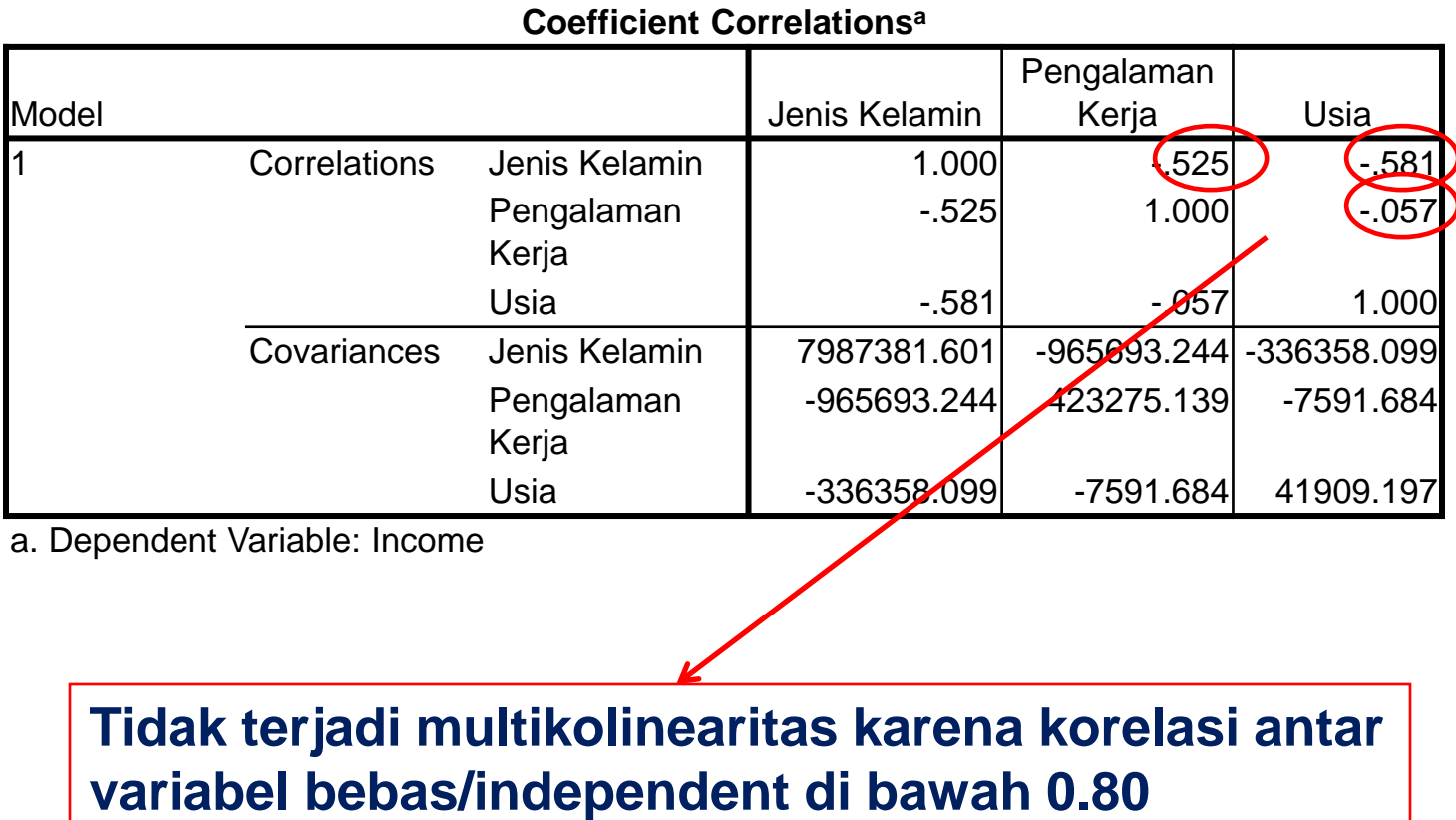

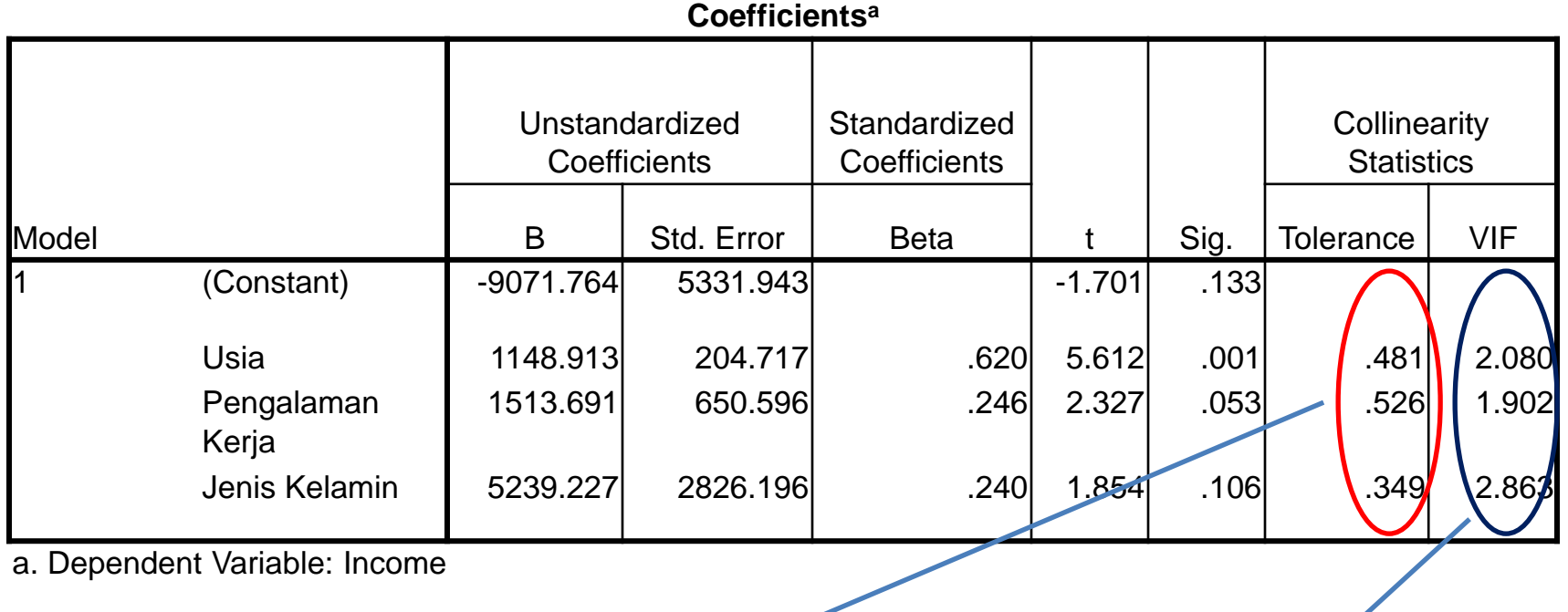

- Hasil perhitungan Nilai Tolerance menunjukkan tidak ada variabel bebas yang memiliki nilai Tolerance kurang dari 0.10
- Hasil perhitungan Nilai Variance Inflation Factor (VIF) menunjukkan tidak ada variabel bebas yang memiliki nilai VIF lebih dari 10

## Mengatasi Multikolinearitas

- Mengganti atau mengeluarkan variabel yang mempunyai korelasi yang tinggi
- Menambah jumlah observasi atau sampel
- Mentransformasikan data ke dalam bentuk lain, misalnya logaritma, logaritma natural, dll
- Alternatif yang lebih lanjut (advanced) menggunakan metode bayessian yang masih jarang digunakan